## Sommario

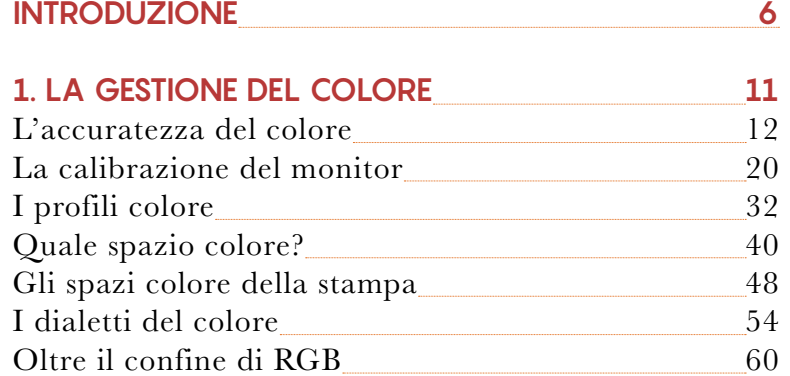

## **2. LA CORREZIONE DEL COLORE 65**

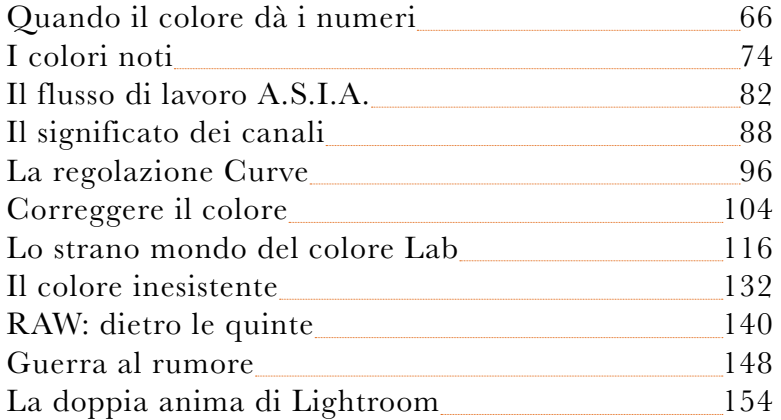

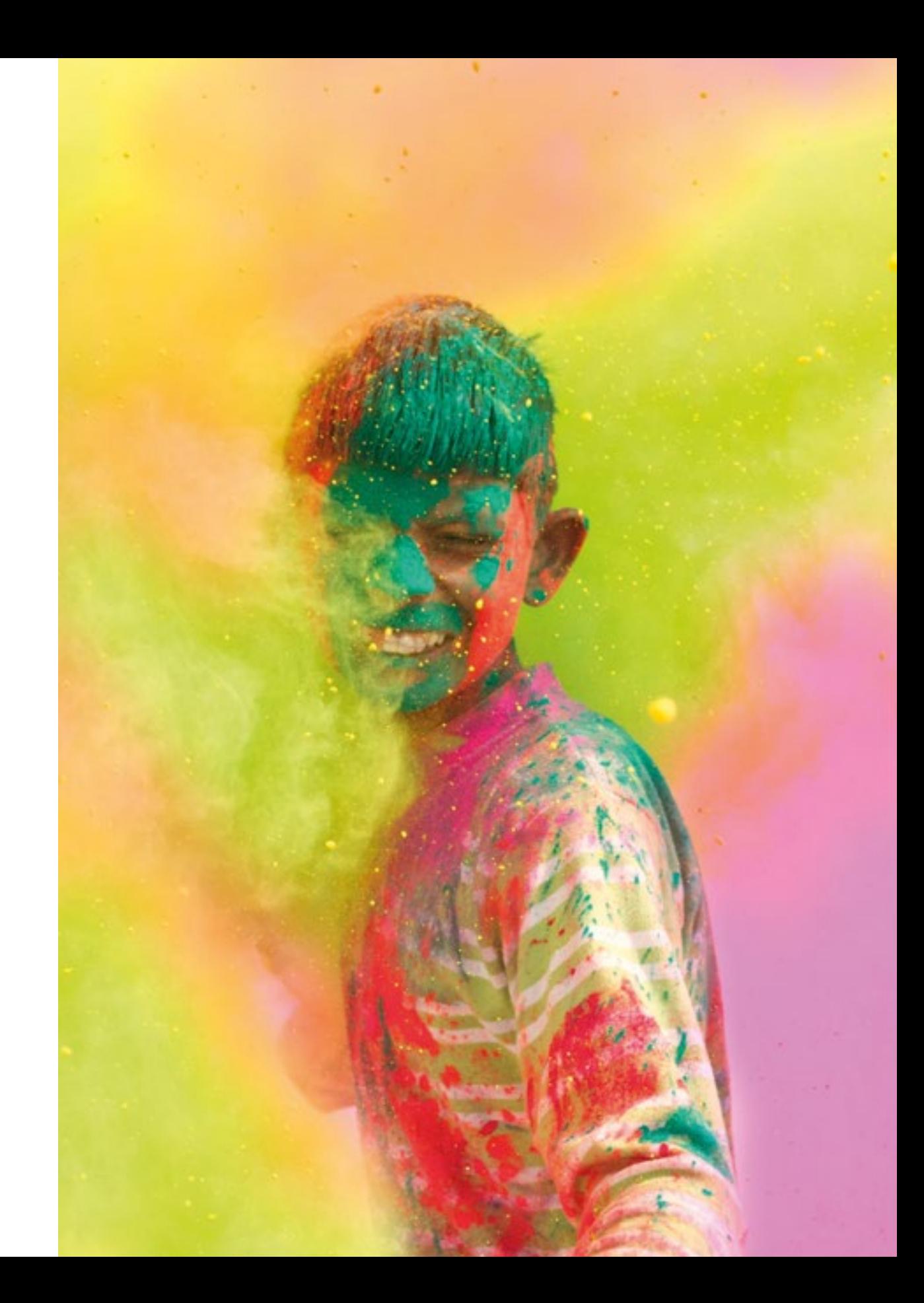

parametro, comunemente chiamato tinta. Chi lavora in Adobe Ca mera Raw o Adobe Lightroom lo conosce bene.

### **La temperatura di colore nel monitor**

Le tre fotografie di **FIGURA 5** mostrano il pannello di un monitor nel quale è possibile definire il punto di bianco, e sono state effettuate con il bilanciamento del bianco in fotocamera regolato a 6.500 K. Nella fotografia 5A, il pannello è impostato in modo da emettere una luce la cui CCT sia pari a 5.000 K; nella 5B, il pannello è imposta to a 6.500 K; nella 5C, a 9.300 K. La prima fotografia tende al giallo, la seconda appare sostanzialmente neutra, la terza tende al blu. Questo non sorprende: abbiamo assegnato tre CCT diverse al punto

di bianco del monitor, e abbiamo scattato tre fotografie tenendo fissa l'impostazione del punto di bianco nella fotocamera.

A occhio nudo la differenza si nota, ma non in maniera così marcata come nelle fotografie: il nostro sistema visivo ha una capacità stra ordinaria di adattarsi rapidamente a temperature di colore diverse. La fotocamera, no.

Sorge spontanea una domanda: quale delle tre impostazioni di **FI - GURA 5** è corretta? La risposta è piuttosto sorprendente: sono cor rette tutte e tre .

Questa risposta frantuma una convinzione granitica di molti tra co loro che si occupano di immagini digitali: che possa esistere una riproduzione perfetta del colore, aderente alla realtà e così prossima a ciò che vedremmo a occhio nudo da non essere distinguibile dal vero. Se però esistono diverse impostazioni per un monitor e tutte sono "giuste", questa convinzione diventa un mito.

### **La "sensazione" del colore**

Il colore è un evento determinato da tre fattori distinti. Il primo è legato alle caratteristiche fisiche dell'oggetto che osserviamo: un foglio bianco, un maglione rosso e una foglia verde appaiono diversi perché la loro superficie riflette certe lunghezze d'onda più di altre.

> **FIGURA 5** Lo stesso monitor con il punto di bianco impostato a CCT diverse ha un aspetto diverso..

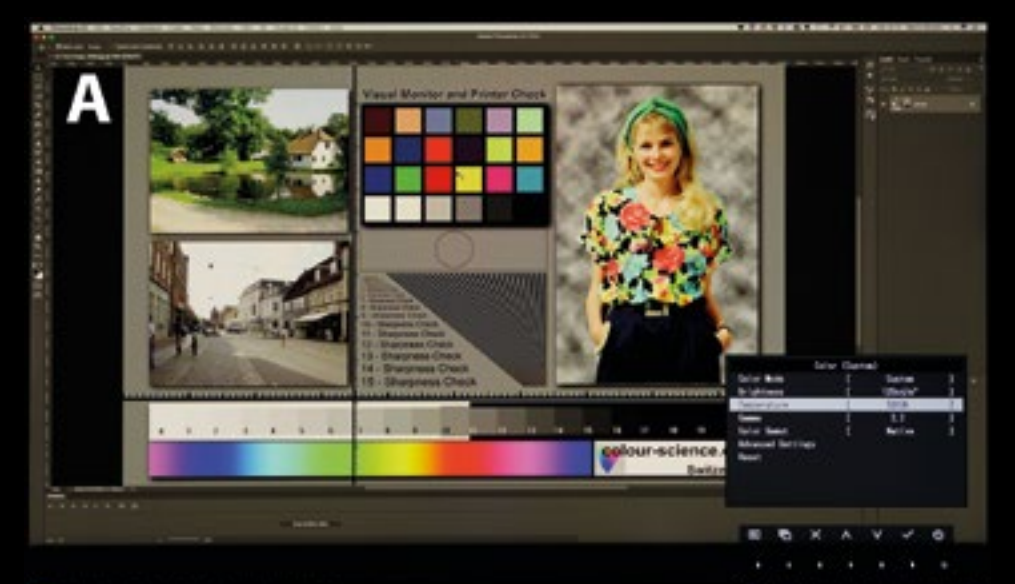

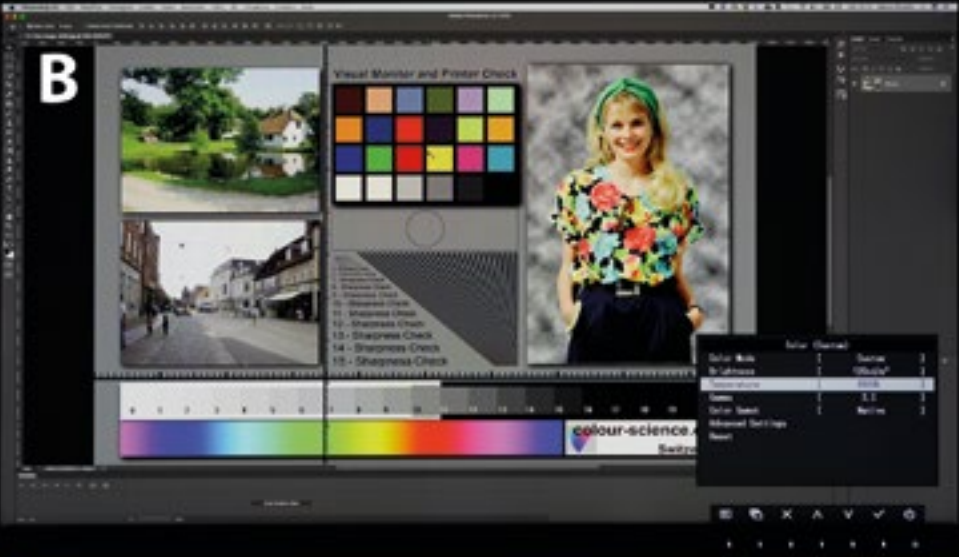

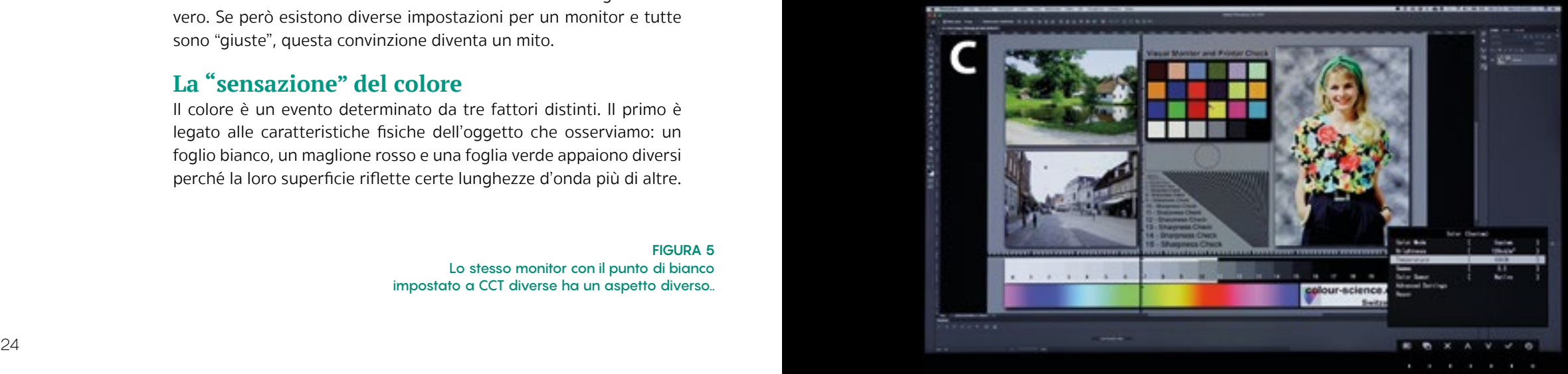

# **QUALE SPAZIO COLORE?**

La differenza principale tra i tre spazi colore standard più diffusi è l'estensione del loro gamut: sRGB è piuttosto limitato, Adobe RGB è più esteso, ProPhoto RGB è enormemente esteso. Una rappresentazione schematica è visibile in **FIGURA 1**, assieme al gamut di un monitor EIZO CG319X (in rosso), che come si vede coincide essenzialmente con quello di Adobe RGB e in parte lo eccede.

### **Ordine nel caos**

La scelta dello spazio colore non è particolarmente complessa, ma purtroppo una cattiva divulgazione in materia ha creato più dubbi di quanti ne abbia chiariti. Partiamo dunque con alcune considerazioni che dovrebbero essere ovvie, ma spesso ancora non lo sono. La prima riguarda un fatto fondamentale relativo ai dati RAW forniti dal sensore.

**FIGURA 1** Le differenze dei tre spazi colore standard.

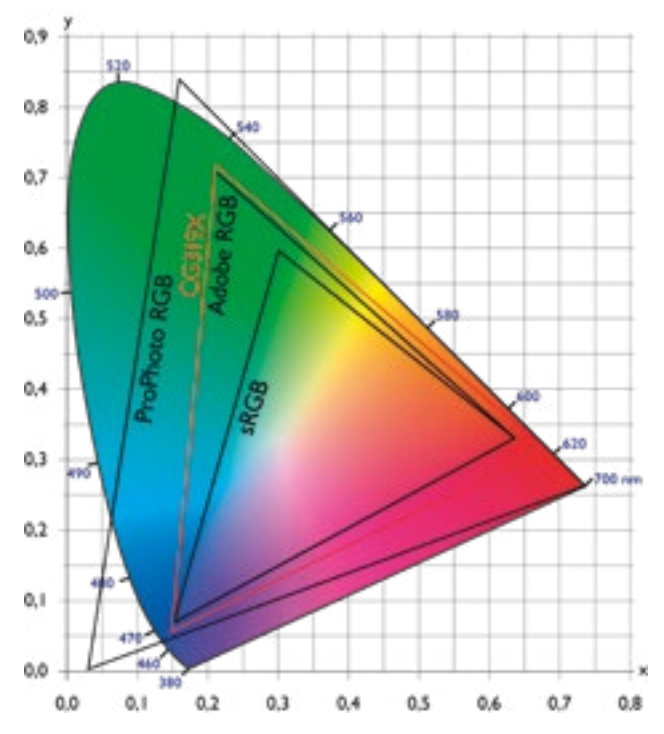

**A. Il formato RAW non è a colori**

Può sembrare un'affermazione assurda, ma così è. I dati RAW contengono informazioni (seppure parziali) sul colore, ma per essere visualizzati come un'immagine a colori devono subire un'elaborazione complessa, in cui la demosaicizzazione è il passaggio più cruciale. Nella **FIGURA 2** proponiamo l'aspetto di un'immagine RAW non sviluppata, di norma impossibile da visualizzare con gli ordinari software di elaborazione. È un errore grossolano affermare che l'anteprima visibile in Camera Raw o Lightroom con i parametri di default sia "l'immagine RAW non sviluppata", come spesso si legge: si tratta di un'immagine

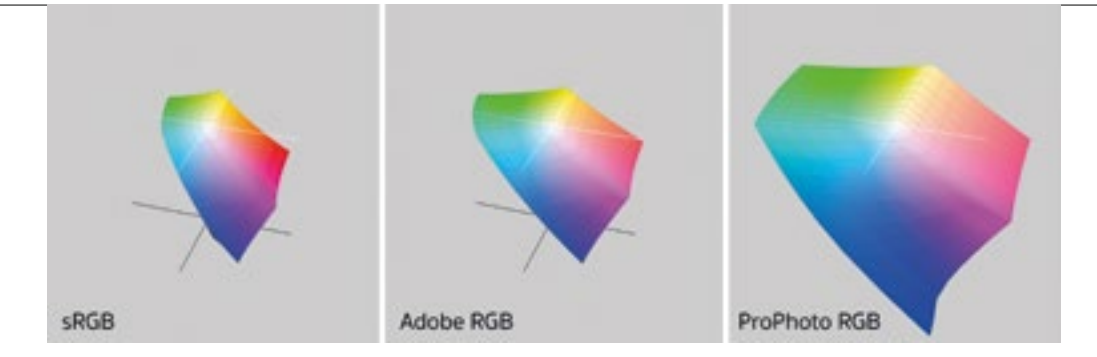

raster RGB, del tutto simile come struttura a quella che otterremo alla fine del processo. Semplicemente, viene proposta con dei parametri prestabiliti, ma è già a tutti gli effetti "sviluppata".

#### **B. Il formato RAW non ha un profilo ICC**

Dal punto A discende che il formato RAW non ha un profilo ICC. Il profilo ICC, che descrive lo spazio colore dell'immagine, viene definito dall'utente e riguarda l'immagine che verrà salvata o inviata a un software di elaborazione. La **FIGURA 3** mostra le preferenze di Lightroom Classic CC relative

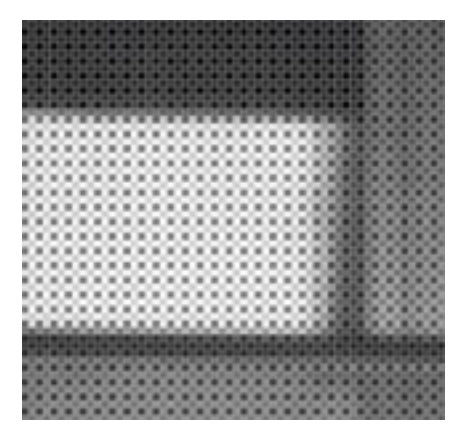

allo spazio colore da utilizzare nell'invio dell'immagine a Photoshop (ProPhoto RGB a 16 bit). La **FIGURA 4** mostra invece le opzioni di Adobe Camera Raw, che svolgono la stessa funzione delle preferenze di Lightroom (qui lo spazio colore è Adobe RGB a 8 bit).

B

ā

**FIGURA 2** Un'immagine RAW non sviluppata.

#### **FIGURA 3 Le preferenze di Lightroom Classic CC relative allo spazio colore.**

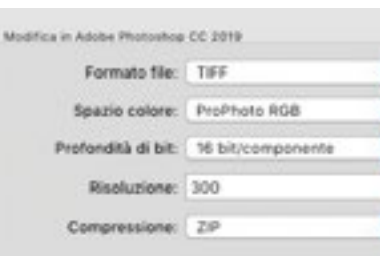

#### **FIGURA 4. Scelta dello spazio colore di lavoro in Camera Raw.**

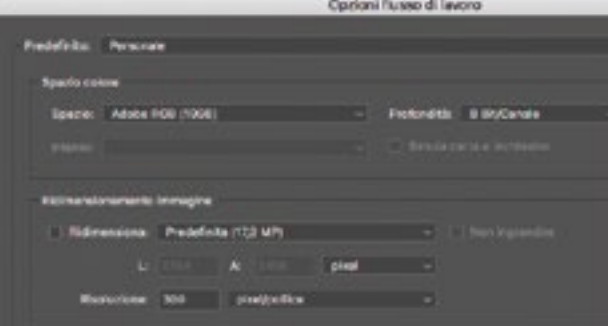

#### **COME SI ESAMINA UNA FOTOGRAFIA**

La **FIGURA 8** mostra i valori di "a" riscontrati in diverse aree. Due di esse non tendono né al verde, né al magenta (i capelli a sinistra e la striscia: 0a), una ha una leggerissima tendenza al magenta (i capelli nella parte superiore: 2a). L'incarnato ha una netta tendenza al magenta, 22a, mentre la maglietta è caratterizzata da una componente magenta decisamente elevata, 67a. L'unico elemento caratterizzato da un valore ne gativo tra quelli scelti è la foglia: (20)a [NB: la parentesi indica che il numero è negativo!], che indica una tendenza al verde. La **FIGURA 9** fa lo stesso, con i valori di "b". Capelli a sinistra e striscia: 0b; capelli nella parte superiore: 3b; incarnato: 22b; maglietta: 26b; foglia: 33b. Tutti i valori positivi indicano una tendenza al giallo. Nessun punto dell'immagine ha valori ne gativi, perché nessun elemento tende al blu. La riunione dei tre valori ci permette di leggere il colore in Lab. Partiamo dai capelli a sinistra, 4L 0a 0b: sono scurissimi e neutri, ovvero quasi neri, come ci aspetteremmo da una zona in ombra già di per sé scura. La striscia, 98L 0a 0b, è chiarissima e neutra, pressoché bianca. I capelli nella parte superiore, 25L 2a 3b, sono scuri, con una minima componente magenta e una com ponente gialla quasi uguale; giallo e magenta combinandosi generano il rosso, e il colore è quindi un rosso scuro e molto desaturato, ossia un marrone. L'incarnato, 79L 22a 22b, è più chiaro dei capelli e ha due componenti cromatiche positive, ben più sature; nessuna delle due prevale sull'altra, e questa è dunque una tonalità di rosso, non particolarmente intensa. Nella maglietta, 62L 67a 26b, l'intensa componente magenta domina su quella gialla: il colore è un rosa carico, un po' più scuro della carnagione e con una componente gialla che mi tiga il magenta e lo fa virare leggermente verso il rosso. La foglia, 45L (20)a 33b, ha una chiarezza media. La sua com ponente gialla supera in valore assoluto quella verde: come vedremo, questo è normale.

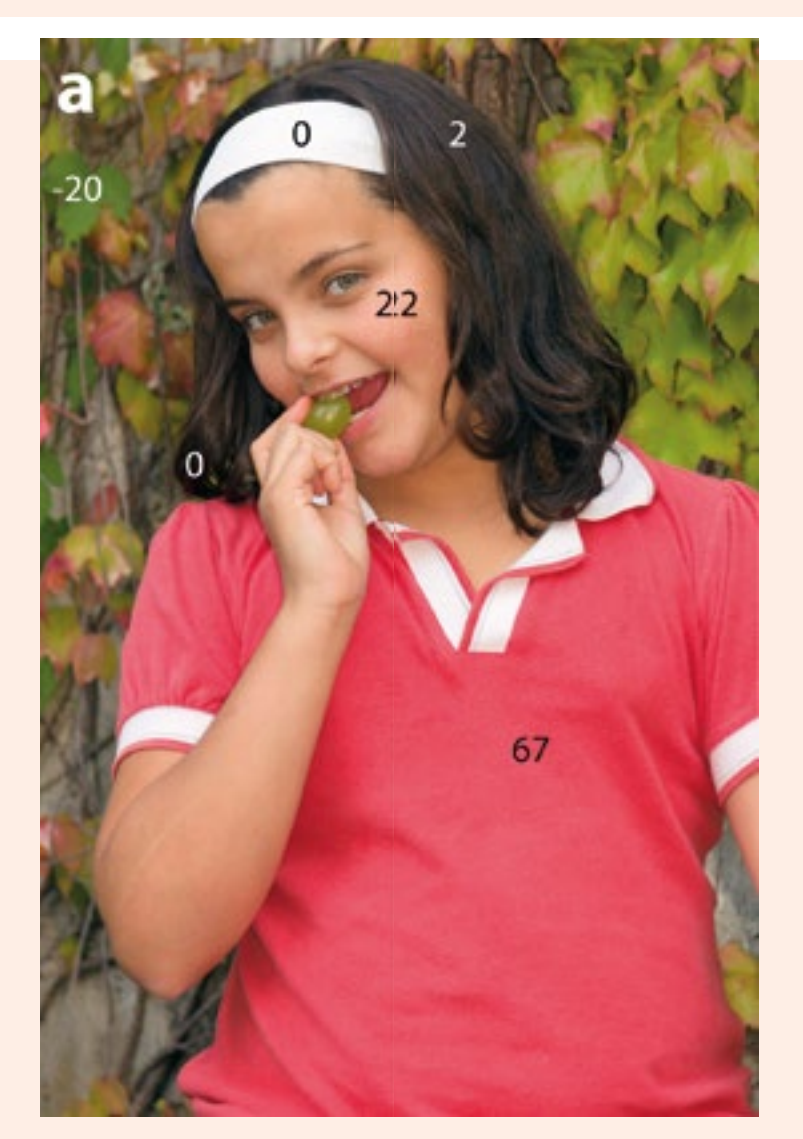

**FIGURA 8** La tendenza al magenta di gran parte della foto è testimoniata dai valori per lo più positivi di "a".

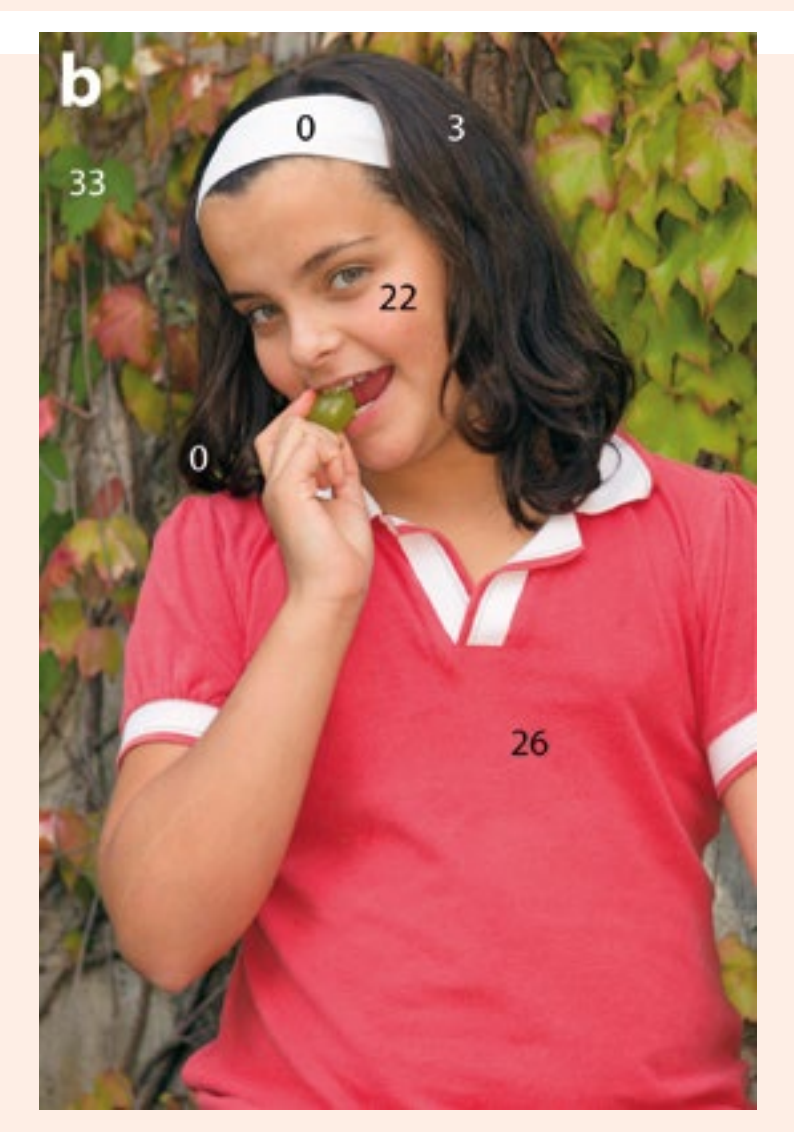

**FIGURA 9** Passando alla misurazione di "b", non troviamo valori negativi: non c'è traccia di blu.

LA CORREZIONE DEL COLORE

## **LO STRANO MONDO DEL COLORE LAB**

I canali sono le componenti fondamentali che definiscono luminosità e colore nelle immagine digitali. Questo implica che se modifichiamo anche un solo canale, l'aspetto dell'immagine cambierà. Attualmente, siamo a conoscenza di tre diversi metodi colore.

Abbiamo esaminato il ruolo dei canali RGB, che corrispondono alle componenti luminose che ci permettono di visualizzare un'immagine digitale: rosso, verde e blu. Abbiamo anche accennato all'esistenza di CMYK, il metodo colore utilizzato nel contesto della stampa: i canali in questo caso sono quattro e descrivono la miscela di inchiostri (ciano, magenta, giallo e nero) necessaria per ottenere un certo colore. Abbiamo infine esaminato le caratteristiche principali dello spazio colore conosciuto come Lab.

In generale, Lab viene visto come uno spazio colore "magico", in cui si possono realizzare operazioni altrimenti impossibili o molto difficili. Lab viene spesso percepito come uno strumento di lavoro potente ma pericoloso, in grado di causare disastri se utilizzato in maniera poco accurata. Entrambe le affermazioni sono vere da un lato e discutibili dall'altro. In particolare, è vero che Lab consente di ottenere facilmente certi risultati, ma è falsa la credenza sulla sua presunta magia. La regola, in generale, è questa: se dobbiamo intervenire in maniera molto selettiva e/o pesante sul colore di un'immagine, Lab offre quasi sempre la strada più comoda. Questo non implica però che siamo obbligati a usarlo, se non per alcune operazioni estremamente specialistiche.

Abbiamo già visto la fotografia di **FIGURA 1**. In questo caso, accanto alla fotografia, vediamo lo stesso pannello dopo una semplice operazione in Photoshop: Immagine > Metodo > Colore Lab. Ci accorgiamo subito di una differenza sostanziale: se nel pannello visto a pagina 89 i canali appaiono come tre diverse immagini in bianco e nero più o meno accettabili, il pannello di **FIGURA 1** mostra invece tre immagini di cui solo una è assimilabile a una versione in bianco e nero: si tratta della prima, il canale denominato "Luminosità". Le altre due, denominate "a" e "b", non sono facilmente interpretabili: assomigliano a vecchie pellicole mal sviluppate che andrebbero buttate via. Il loro significato è diverso che in RGB.

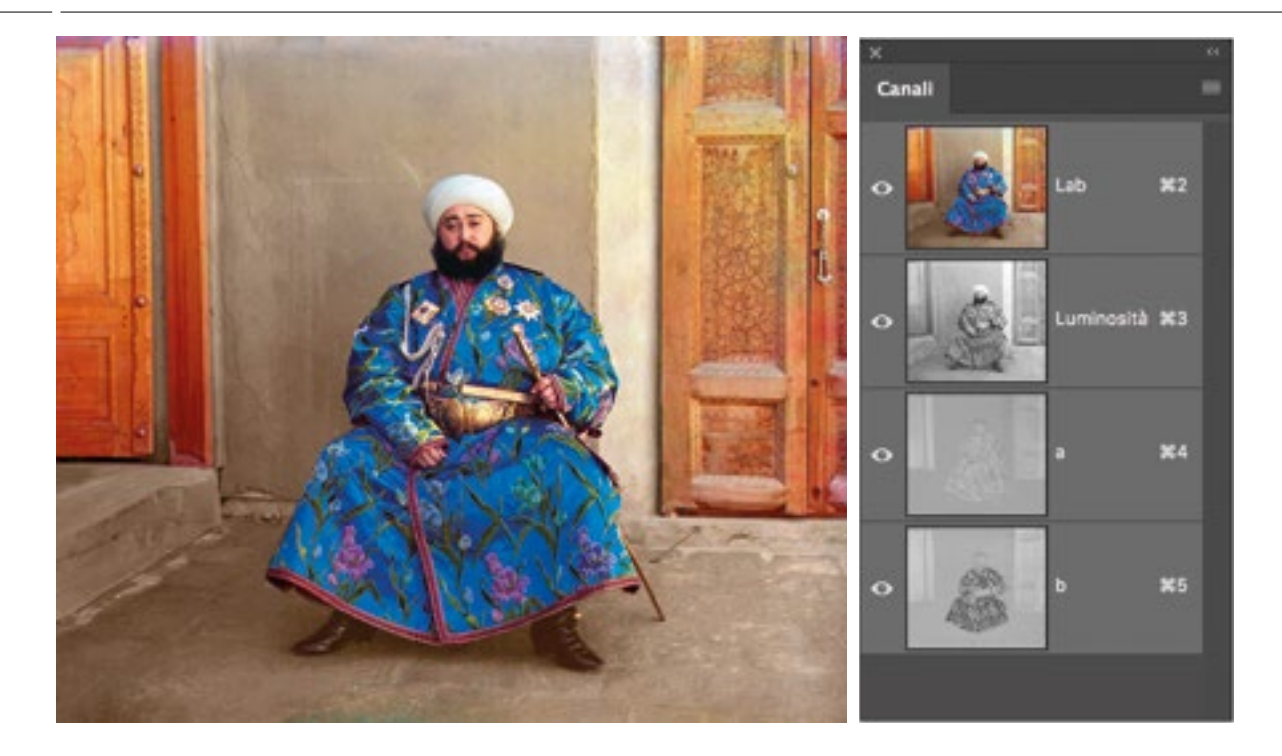

Il significato dei canali in RGB è già stato analizzato a fondo. Il significato in Lab è legato al modo in cui questo spazio colore codifica i colori. Sappiamo che la lettera "L" indica la chiarezza, anche se Photoshop utilizza il termine Luminosità, che è mal definito e non andrebbe usato. La fotometria, ossia la branca della fisica che si occupa di misurare l'intensità luminosa, definisce un numero impressionante di grandezze diverse: flusso luminoso, intensità luminosa, luminanza, chiarezza sono solo alcune e sono diverse tra loro. Non si parla mai però di luminosità, e non è un caso che in Photoshop questo termine appaia in contesti diversi con almeno quattro significati discordanti. In ogni caso, "luminosità" rimane un termine intuitivo, che risponde alla domanda: "Quanto è chiaro il colore che stiamo guardando?" La definizione ufficiale di "chiarezza", che è ciò che contribuisce all'aspetto del primo canale Lab, è complessa: non la discuteremo qui, ma il succo è che un campione di colore beige ha una chiarezza ("luminosità") elevata, mentre un campione di colore seppia ha una chiarezza ("luminosità") bassa.

**FIGURA 1** La foto realizzata da Sergej Michajlovič Prokudin-Gorskij all'inizio del XX secolo. A lato, i canali nello spazio colore Lab..

parametri di sviluppo predefiniti (bilanciamento del bianco, esposizione, contrasto…) che producono una certa interpretazione dell'immagine, visualizzata nella finestra di anteprima.

In nessun modo vedremo mai, in Camera Raw o in Lightroom Classic, un'immagine RAW "non sviluppata": nel momento in cui la fotografia risulta visibile, il grosso del lavoro è fatto e dobbiamo soltanto decidere quali parametri di sviluppo utilizzare.

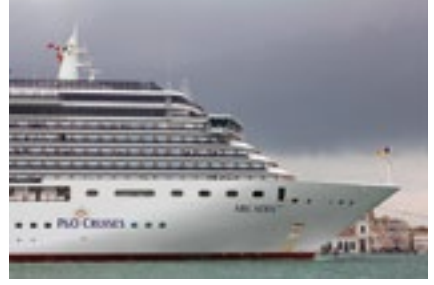

**FIGURA 7. Un'immagine RAW sviluppata.**

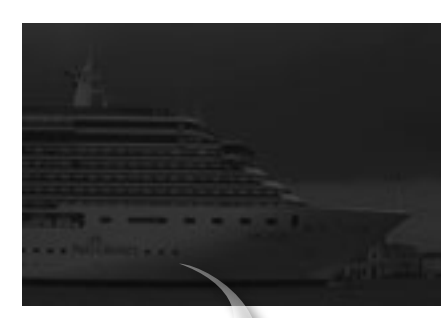

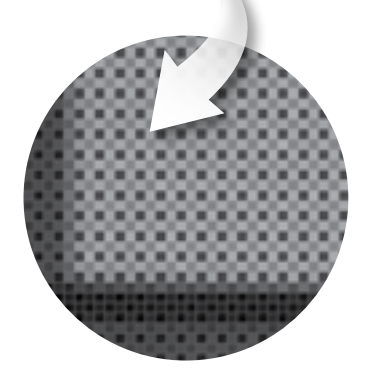

**FIGURA 8. L'aspetto di un'immagine RAW non sviluppata.**

**La superiorità del RAW rispetto al JPEG**

Se chiediamo alla fotocamera di produrre un semplice file JPEG, esiste comunque a monte un'immagine RAW che viene processata in base alle impostazioni della macchina e subito scartata. La post-produzione di base, che riguarda la scelta dello spazio colore, del bilanciamento del bianco, del picture style e via dicendo, avviene in macchina. Il formato RAW consente talvolta di recuperare immagini che altrimenti risulterebbero critiche se non irrecuperabili. Questo perché i dati RAW sono in grado di codificare una gamma dinamica più ampia rispetto ai dati in formato raster normalmente manipolati in Photoshop (TIFF o JPEG), ed è più agevole recuperare dettaglio nelle ombre e nelle luci. È peraltro azzardato affermare che il

**FIGURA 9. Un'immagine RAW con i colori del filtro di Bayer assegnati ai dati dei singoli fotositi.**

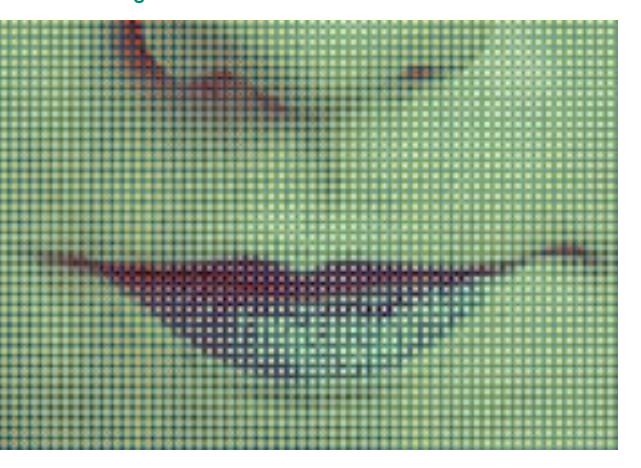

formato RAW offra sempre una qualità incomparabilmente maggiore rispetto a un'immagine raster: in numerosi casi, la differenza qualitativa tra un formato e l'altro è irrilevante dal punto di vista pratico ed è perfettamente possibile (e in taluni casi più semplice) post-produrre un JPEG. Se la scena da riprodurre non ha una gamma dinamica eccessiva, una fotografia correttamente esposta può essere realizzata in JPEG senza perdita di qualità rispetto all'equivalente RAW. Contrariamente a quanto si crede,

scattare in JPEG risulta vantaggioso in diversi contesti professionali: per esempio, quando si debbano realizzare fotografie di un gran numero di prodotti da pubblicare sul Web. In questo caso, il tempo di elaborazione e post-produzione diventa cruciale, ed è più veloce lavorare un'immagine JPEG che un'immagine RAW.

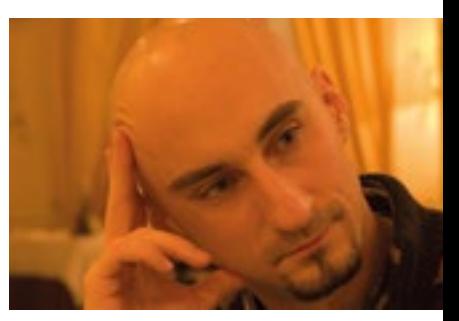

**FIGURA 10** Una foto scattate in condizioni di luce complicate. La dominante è spropositata..

In alcuni casi, inoltre, ci troviamo davanti a problematiche estreme che i moduli di sviluppo non sono in grado di risolvere, ma che possono essere affrontate facilmente in Photoshop da un operatore esperto. Facciamo l'esempio di una foto scattata in condizioni anomale di luce (**FIGURA 10**). Il bilanciamento del bianco in Camera Raw effettuato sul RAW originale prendendo come punto neutro la tovaglia in basso a sinistra non fornisce un buon risultato (**FI-GURA 11**), perché la temperatura di colore è troppo bassa.

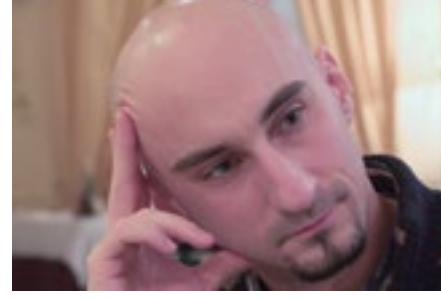

L'enorme dominante dell'originale si rimuove però immediatamente in Photoshop (**FIGURA 12**) con una regolazione antica ma essenziale: Miscelatore canale. Il punto neutro è lo stesso scelto per produrre la **FIGURA 11**. L'immagine originale ha tre canali RGB: uno dei quali disastrato al punto che la sua eliminazione non cambia nulla. La tec-

**FIGURA 11** Bilanciare il bianco prendendo come riferimento la tovaglia in basso ha portato a toni troppo freddi.

nica di correzione comporta il rinforzo del canale malato con un altro, ma questo presume la capacità di analizzare l'immagine e manipolarne i canali. Quando è necessario affidarsi ai principi di base che regolano le immagini digitali, Photoshop spesso vince sui moduli di sviluppo.

In definitiva, nessuno afferma che il formato RAW sia da evitare, ma solo che le prese di posizione unilaterali sono dannose, perché la post-produzione non può prescindere da un'analisi tecnica che coinvolga le immagini una per una. La fotografia non è una materia in cui si possano

stabilire regole generali valide sempre e comunque: questo vale anche per la presunta superiorità assoluta del formato RAW rispetto a JPEG.

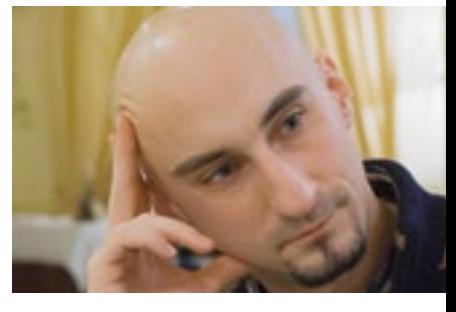

**FIGURA 12** L'immagine finalmente mostra colori plausibili nella realtà.